Логин ОО

# **Всероссийская проверочная работа**

## **по профильному учебному предмету «ИНФОРМАТИКА»**

**для обучающихся первых курсов по очной форме обучения по образовательным** 

**программам среднего профессионального образования на базе основного общего** 

**образования**

### **Инструкция по выполнению работы**

На выполнение работы по информатике отводится 2 часа 30 минут (150 минут). Работа включает в себя 15 заданий.

Ответы на задания 1–12 запишите в поля ответов в тексте работы. В случае записи неверного ответа зачеркните его и запишите рядом новый.

Результатом выполнения каждого из заданий 13–15 является отдельный файл. Формат файла, его имя и каталог для сохранения Вам сообщат организаторы.

При выполнении работы не разрешается пользоваться учебником, рабочими тетрадями и другими справочными материалами.

При необходимости можно пользоваться черновиком. Записи в черновике проверяться и оцениваться не будут.

Советуем выполнять задания в том порядке, в котором они даны. В целях экономии времени пропускайте задание, которое не удаётся выполнить сразу, и переходите к следующему. Если после выполнения всей работы у Вас останется время, то Вы сможете вернуться к пропущенным заданиям.

Баллы, полученные Вами за выполненные задания, суммируются. Постарайтесь выполнить как можно больше заданий и набрать наибольшее количество баллов.

### *Желаем успеха!*

*Таблица для внесения баллов участника*

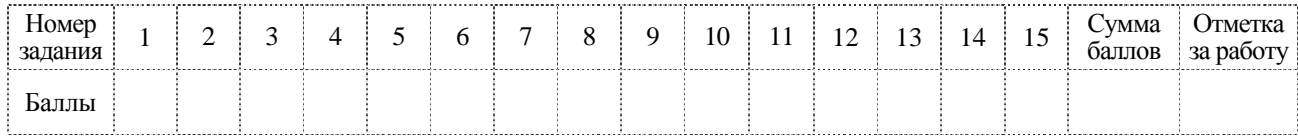

В кодировке КОИ-8 каждый символ кодируется 8 битами. Вова написал текст (в нём нет лишних пробелов):

«Бор, азот, гелий, натрий, водород, кислород, рентгений, менделевий, резерфордий химические элементы».

Ученик вычеркнул из списка название одного химического элемента. Заодно он вычеркнул ставшие лишними запятую и пробел - два пробела не должны идти подряд. При этом размер нового предложения в данной кодировке оказался на 11 байт меньше, чем размер исходного предложения. Напишите в ответе вычеркнутое название элемента.

От разведчика была получена следующая шифрованная радиограмма, переданная с использованием азбуки Морзе.

\_\_\_\_**..\_..**\_\_**..** 

При передаче радиограммы было потеряно разбиение на буквы, но известно, что использовались только следующие буквы.

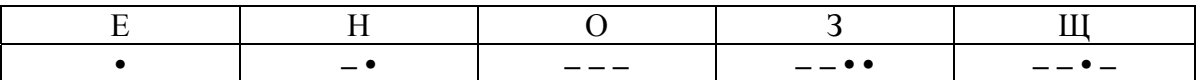

Определите текст радиограммы. В ответе укажите буквы, которые встречаются в тексте радиограммы более одного раза.

OTBET:

 $\mathbf{1}$ 

Напишите наименьшее натуральное число  $x$ , для которого ИСТИННО высказывание:  $(x > 2)$  **H** HE  $(x > 3)$ .

OTBeT:

Между населёнными пунктами А, В, С, D, Е, F построены дороги, протяжённость которых (в километрах) приведена в таблице.

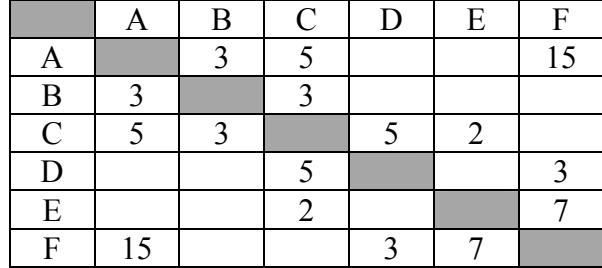

Определите длину кратчайшего пути между пунктами А и Г. Передвигаться можно только по дорогам, указанным в таблице. Каждый пункт можно посетить только один раз.

Ответ:

У исполнителя Вычислитель две команды, которым присвоены номера:

# 1. умножь на 2

# 2. прибавь 1

Первая из них увеличивает число на экране в 2 раза, вторая увеличивает его на 1. Составьте алгоритм получения из числа 2 числа 14, содержащий не более 4 команд. В ответе запишите только номера команд.

(Например, 12121 - это алгоритм: умножь на 2 прибавь 1 умножь на 2 прибавь 1 умножь на 2 который преобразует число 3 в 30.)

Если таких алгоритмов более одного, то запишите любой из них.

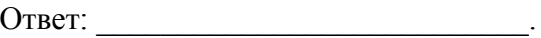

6

Ниже приведена программа, записанная на пяти языках программирования.

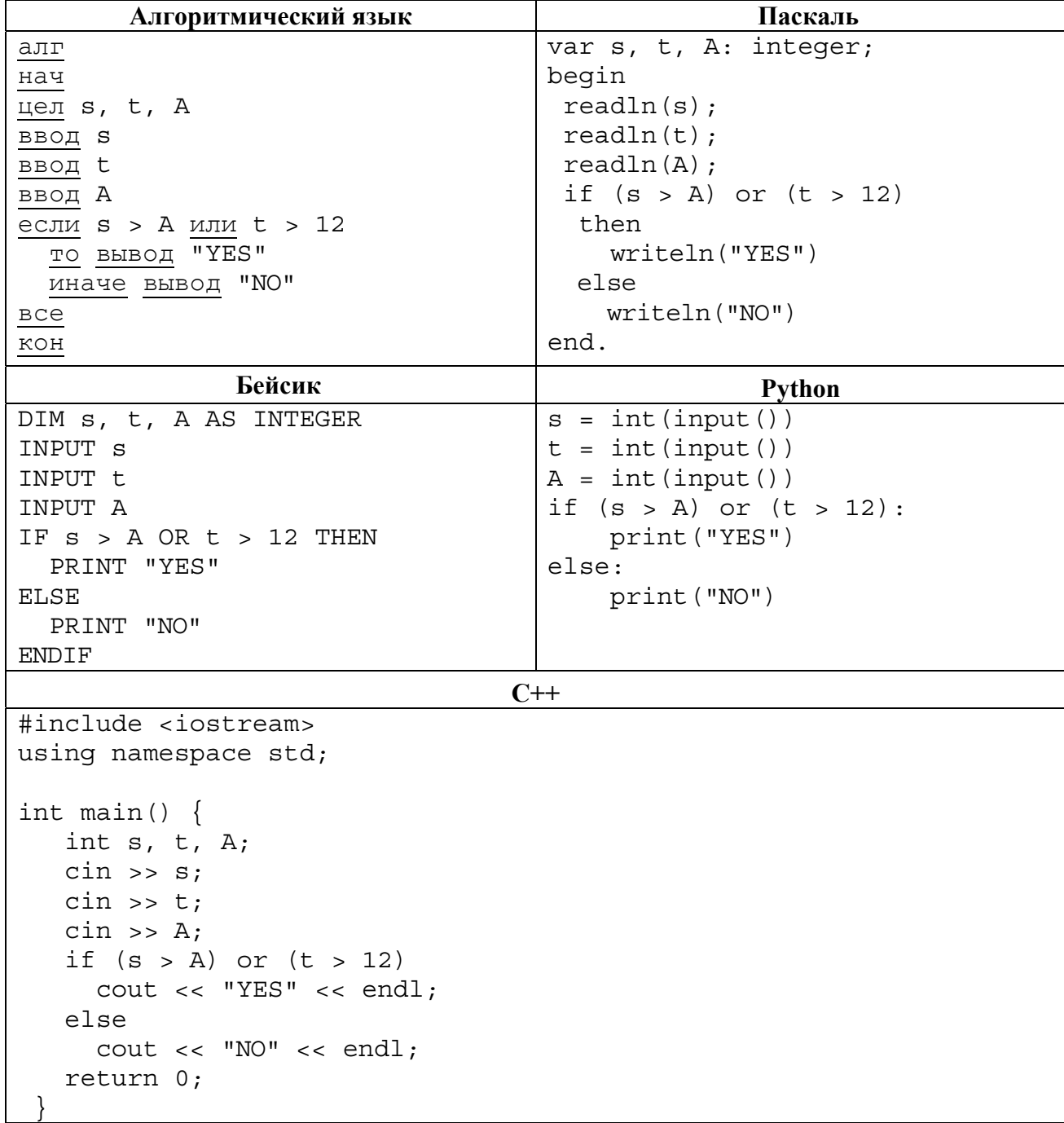

Было проведено 9 запусков программы, при которых в качестве значений переменных *s* и t вводились следующие пары чисел:

 $(13, 2)$ ;  $(11, 12)$ ;  $(-12, 12)$ ;  $(2, -2)$ ;  $(-10, -10)$ ;  $(6, -5)$ ;  $(2, 8)$ ;  $(9, 10)$ ;  $(1, 13)$ .

Укажите наибольшее целое значение параметра  $A$ , при котором для указанных входных данных программа напечатает «YES» два раза.

Доступ к файлу foto.jpg, находящемуся на сервере foto.ru, осуществляется по протоколу ftp. В таблице фрагменты адреса файла закодированы цифрами от 1 до 7. Запишите последовательность этих цифр, кодирующую адрес указанного файла в сети Интернет.

- 1) foto.ru
- $2)$ :

 $\overline{7}$ 

- $3)$  ftp
- $4)$  //
- $5)$  .jpg
- 6) foto
- $7)$  /
- Ответ:

В языке запросов поискового сервера для обозначения логической операции «ИЛИ» используется символ «|», а для обозначения логической операции «И» - символ «&». В таблице приведены запросы и количество найденных по ним страниц некоторого сегмента сети Интернет.

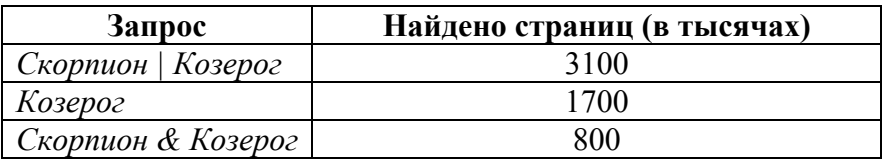

Какое количество страниц (в тысячах) будет найдено по запросу Скорпион? Считается, что все запросы выполнялись практически одновременно, так что набор страниц, содержащих все искомые слова, не изменялся за время выполнения запросов.

На рисунке – схема дорог, связывающих города А, Б, В, Г, Д, Е, Ж, З, И, К и Л. По каждой дороге можно двигаться только в одном направлении, указанном стрелкой. Сколько существует различных путей из города А в город Л?

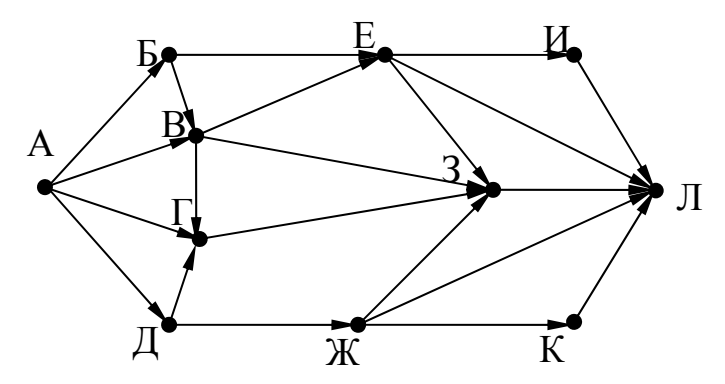

Ответ:

Переведите число 125 из десятичной системы счисления в двоичную систему счисления. 10 Сколько единиц содержит полученное число? В ответе укажите одно число - количество единиц.

Ответ: При последнице при последнице при последнице при последнице при последнице при последнице при последнице при

Задания этой части (11–15) выполняются на компьютере. Ответами к заданиям 11, 12 являются слово или число, которые следует записать в поле ответа в тексте работы. Результатом выполнения заданий 13-15 является отдельный файл (для одного задания – один файл). Формат файла, его имя и каталог для сохранения Вам сообщат организаторы.

В одном из произведений А.П. Чехова, текст которого приведён в подкаталоге каталога 11 Проза, присутствует эпизод, в котором щенок «взятый приучаться», услышал выстрел и поджал хвост. С помощью поисковых средств операционной системы и текстового редактора выясните кличку этого щенка.

**TEED** 

Сколько файлов с расширением pdf, каждый объёмом от 2048 Кб до 3072 Кб включительно, содержится в подкаталогах каталога DEMO-12? В ответе укажите только число.

Ответ:

# *Выберите ОДНО из предложенных ниже заданий: 13.1 или 13.2 .*

**13.1**

Используя информацию и иллюстративный материал, содержащийся в каталоге DEMO-13, создайте презентацию из трёх слайдов на тему «Ондатра». В презентации должны содержаться краткие иллюстрированные сведения о внешнем виде, ареале обитания, образе жизни и рационе ондатр. Все слайды должны быть выполнены в едином стиле, каждый слайд должен быть озаглавлен.

Презентацию сохраните в файле, имя которого Вам сообщат организаторы экзамена.

# **Требования к оформлению работы**

1. Ровно три слайда без анимации. Параметры страницы (слайда): экран (16:9), ориентация альбомная.

2. Содержание, структура, форматирование шрифта и размещение изображений на слайдах:

● первый слайд – титульный слайд с названием презентации, в подзаголовке титульного слайда в качестве информации об авторе презентации указывается идентификационный номер участника экзамена;

● второй слайд – основная информация в соответствии с заданием, размещённая по образцу на рисунке макета слайда 2:

- заголовок слайда;
- два изображения;
- два блока текста;

● третий слайд – дополнительная информация по теме презентации, размещённая по образцу на рисунке макета слайда 3:

- заголовок слайда;
- три изображения;
- три блока текста.

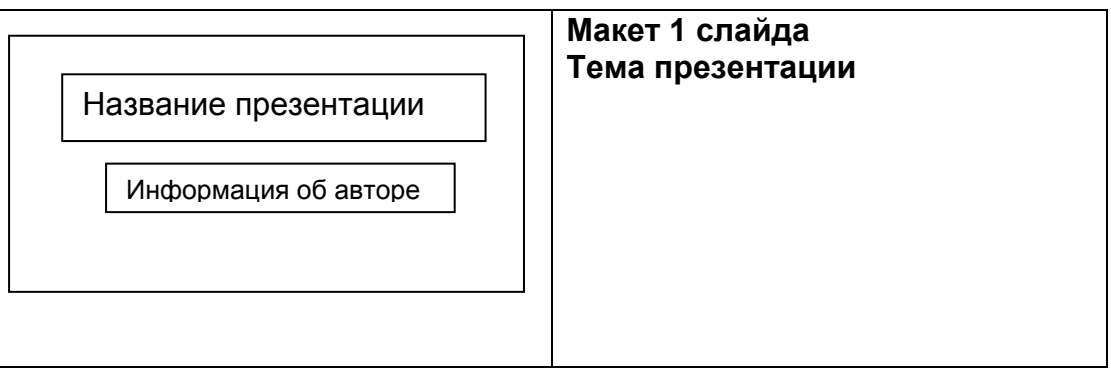

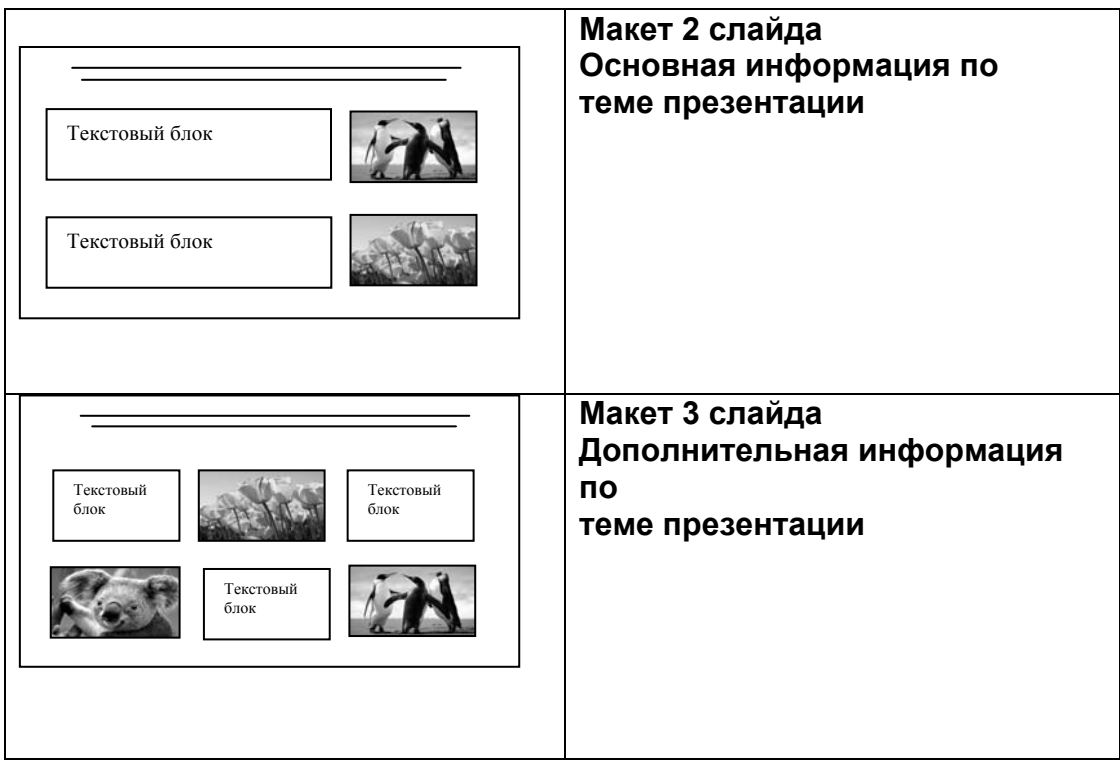

В презентации должен использоваться единый тип шрифта.

Размер шрифта для названия презентации на титульном слайде – 40 пунктов, для подзаголовка на титульном слайде и заголовков слайдов – 24 пункта, для подзаголовков на втором и третьем слайдах и для основного текста – 20 пунктов.

Текст не должен перекрывать основные изображения и сливаться с фоном.

**13.2**

Создайте в текстовом редакторе документ и напишите в нём следующий текст, точно воспроизведя всё оформление текста, имеющееся в образце.

Данный текст должен быть набран шрифтом размером 14 пунктов обычного начертания. Отступ первой строки первого абзаца основного текста – 1 см. Расстояние между строками текста не менее высоты одинарного, но не более полуторного междустрочного интервала. Основной текст выровнен по ширине; заголовок и текст в ячейках второго столбца таблицы – по центру. Текст в ячейках первого столбца таблицы выровнен по левому краю. В основном тексте и таблице есть слова, выделенные полужирным шрифтом и курсивом или подчёркиванием. Ширина таблицы меньше ширины основного текста. Таблица выровнена на странице по центру.

При этом допустимо, чтобы ширина Вашего текста отличалась от ширины текста в примере, поскольку ширина текста зависит от размеров страницы и полей. В этом случае разбиение текста на строки должно соответствовать стандартной ширине абзаца.

Интервал между текстом и таблицей не менее 12 пунктов, но не более 24 пунктов.

Текст сохраните в файле, имя которого Вам сообщат организаторы.

# **ТЫКВЕННО-МОРКОВНЫЙ СУП С ЯБЛОКОМ И ЧЕЧЕВИЦЕЙ**

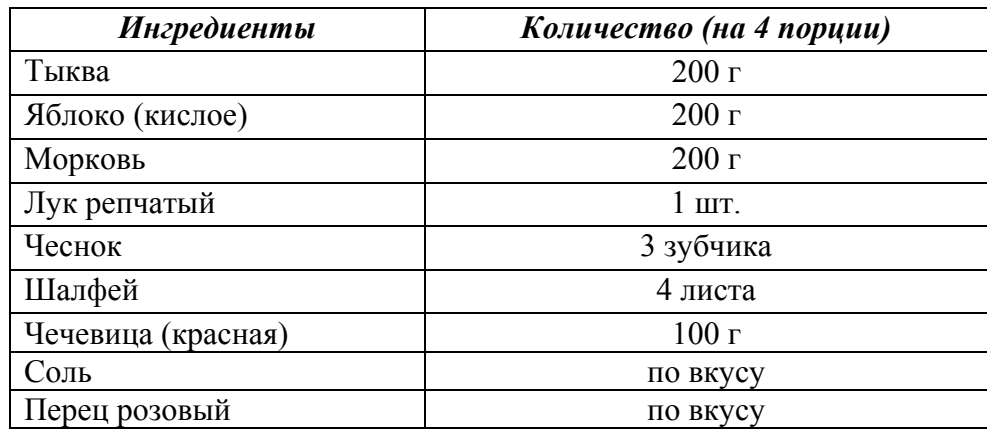

Лук и чеснок мелко нарезать, налить на дно кастрюли немного воды и тушить в ней лук с чесноком до прозрачности. Тыкву и морковь нарезать на кусочки, добавить к луку и чесноку, тушить 5 минут. Добавить яблоки, нарезанные на кусочки, воду и *шалфей*, всыпать промытую чечевицу. Тушить на медленном огне 20 минут. Удалить шалфей, сделать из смеси пюре. Подавать с розовым перцем.

**14**

В электронную таблицу занесли результаты тестирования учащихся по математике и физике. На рисунке приведены первые строки получившейся таблицы.

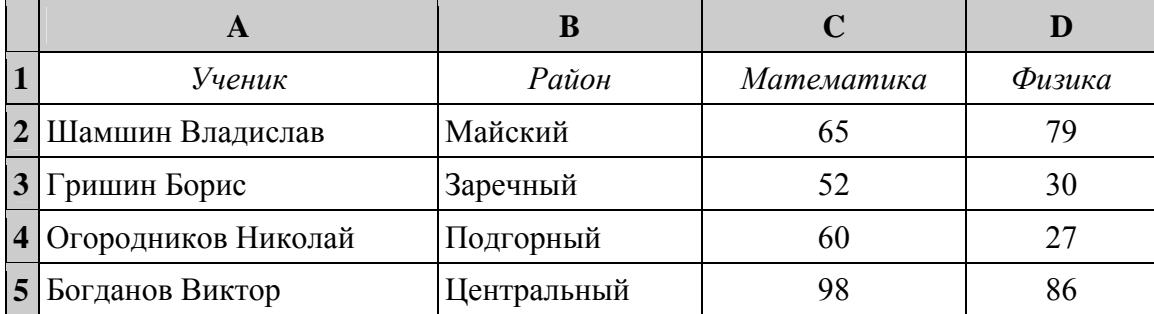

В столбце A указаны фамилия и имя учащегося; в столбце B – район города, в котором расположена школа учащегося; в столбцах C, D – баллы, полученные соответственно по математике и физике. По каждому предмету можно было набрать от 0 до 100 баллов.

Всего в электронную таблицу были занесены данные по 1000 учащимся. Порядок записей в таблице произвольный.

# *Выполните задание.*

Откройте файл с данной электронной таблицей (расположение файла Вам сообщат организаторы экзамена). На основании данных, содержащихся в этой таблице, выполните задания.

- 1. Чему равна наименьшая сумма баллов у учеников Подгорного района? Ответ на этот вопрос запишите в ячейку G2 таблицы.
- 2. Сколько участников тестирования набрали одинаковое количество баллов по математике и физике? Ответ на этот вопрос запишите в ячейку G3 таблицы.
- 3. Постройте круговую диаграмму, отображающую соотношение числа участников из Майского, Заречного и Кировского районов. Левый верхний угол диаграммы разместите вблизи ячейки G6. В поле диаграммы должны присутствовать легенда (обозначение, какой сектор диаграммы соответствует каким данным) и числовые значения данных, по которым построена диаграмма.

Полученную таблицу необходимо сохранить под именем, указанным организаторами экзамена.

#### **ви ФЮ** впиребъВили 1.51  $\overline{2}$ . : йинада з еки хын

Исполнитель Робот умеет перемещаться по лабиринту, начерченному на плоскости, разбитой на клетки. Межлу соселними (по сторонам) клетками может стоять стена, через которую Робот пройти не может.

У Робота есть девять команд. Четыре команды - это команды-приказы:

### вверх вниз влево вправо

При выполнении любой из этих команд Робот перемещается на одну клетку соответственно: вверх ↑, вниз ↓, влево ←, вправо →. Если Робот получит команду передвижения сквозь стену, то он разрушится.

Также у Робота есть команла закрасить, при которой закрашивается клетка, в которой Робот находится в настоящий момент.

Ещё четыре команды – это команды проверки условий. Эти команды проверяют, свободен ли путь для Робота в каждом из четырёх возможных направлений:

### сверху свободно снизу свободно слева свободно справа свободно

Эти команды можно использовать вместе с условием «если», имеющим следующий вид:

если условие то

последовательность команд

RCe

 $\overline{.5}$ 

Здесь условие - одна из команд проверки условия.

Последовательность команд - это одна или несколько любых команд-приказов.

Например, для передвижения на одну клетку вправо, если справа нет стенки, и закрашивания клетки можно использовать такой алгоритм:

### если справа свободно то

вправо

### закрасить

RCe

В одном условии можно использовать несколько команд проверки условий, применяя логические связки и, или, не, например:

### если (справа свободно) и (не снизу свободно) то

вправо

**BCC** 

Для повторения последовательности команд можно использовать цикл «пока», имеющий следующий вид:

нц пока условие

последовательность команд

КЦ

Например, для движения вправо, пока это возможно, можно использовать следующий алгоритм:

## нц пока справа свободно

вправо

КЦ

# *Выполните задание.*

На бесконечном поле имеется длинная горизонтальная стена. **Длина стены неизвестна**. Робот находится в одной из клеток непосредственно сверху от стены. **Начальное положение Робота также неизвестно**. Одно из возможных положений Робота приведено на рисунке (Робот обозначен буквой «Р»):

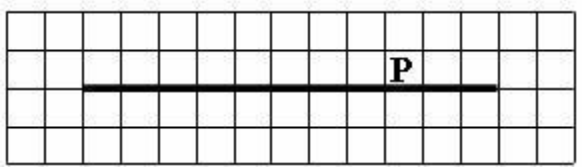

Напишите алгоритм для Робота, закрашивающий все клетки, расположенные выше стены и прилегающие к ней, независимо от размера стены и начального расположения Робота. Робот должен закрасить только клетки, удовлетворяющие заданному условию. Например, для приведённого выше рисунка Робот должен закрасить следующие клетки:

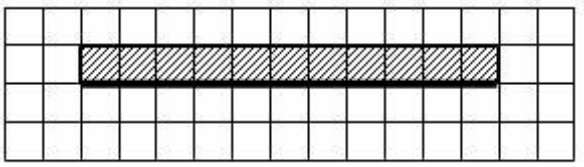

Конечное расположение Робота может быть произвольным. Алгоритм должен решать задачу для произвольного размера поля и любого допустимого расположения стен внутри прямоугольного поля. При исполнении алгоритма Робот не должен разрушиться.

Алгоритм может быть выполнен в среде формального исполнителя или записан в текстовом редакторе.

Сохраните алгоритм в формате программы Кумир или в текстовом файле. Название файла и каталог для сохранения Вам сообщат организаторы экзамена.

**15.2**

Напишите программу, которая в последовательности натуральных чисел определяет максимальное число, кратное 4. Программа получает на вход количество чисел в последовательности, а затем сами числа. В последовательности всегда имеется число, кратное 4.

Количество чисел не превышает 1000. Введённые числа не превышают 30 000.

Программа должна вывести одно число – максимальное число, кратное 4.

## **Пример работы программы:**

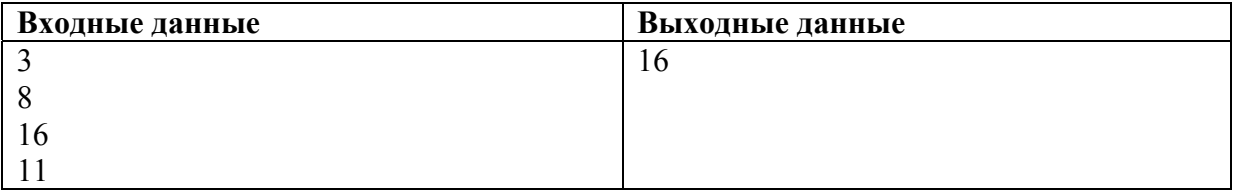